# Programming: The Next Step

### Presentations

3 minutes, brief feedback afterwards

#### Feedback focus

- is the topic clear?
- are the user/software perspective thought through well enough to start coding?
- is the project manageable, well-focused?
- are there unforeseen obstacles?
- can you think of more efficient design choices?
- (are the possible extensions worthwhile?)

#### Beneficial feedback

- ask questions for clarification
- give constructive / encouraging feedback
- keep it personal ("I think the project could benefit…, because I feel that…")
- try to make it very specific
- compliments on great ideas are helpful too

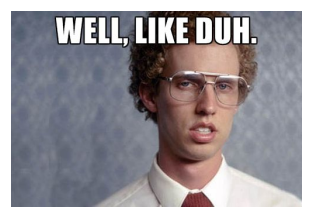

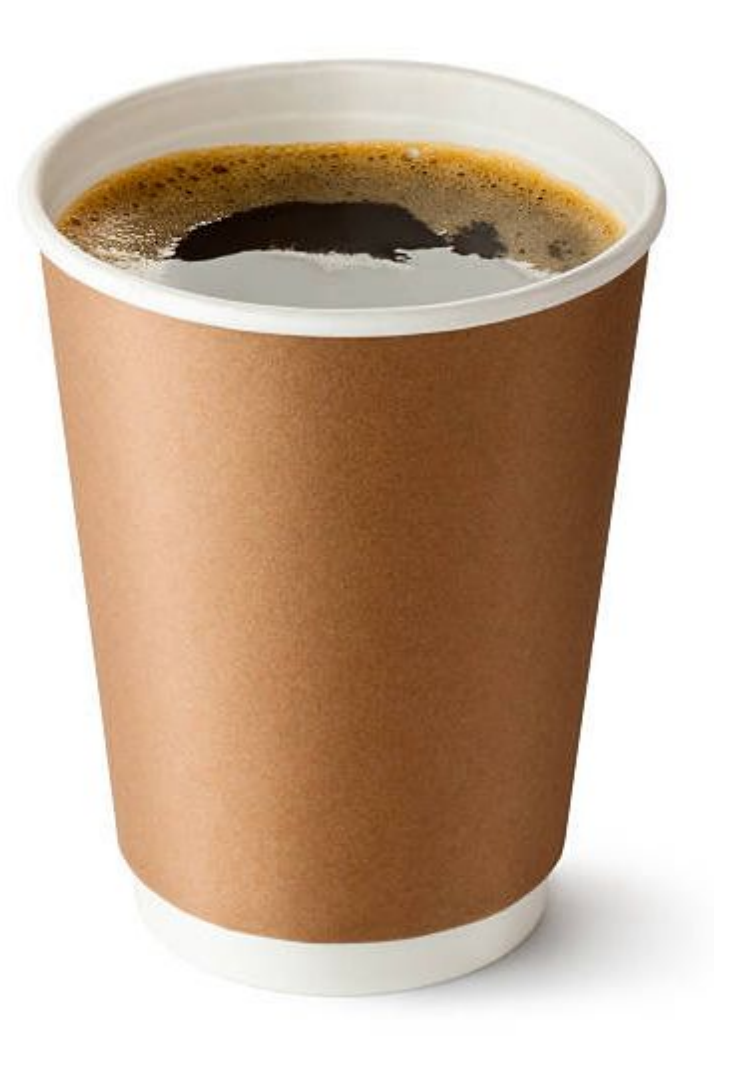

### Today

Programming Superpowers

- 1. Independence
- 2. Coding style
- 3. Documentation
- 4. Version control
- 5. Testing
- 6. Having fun

(today, maybe next week)

### **Independence Free Solo**

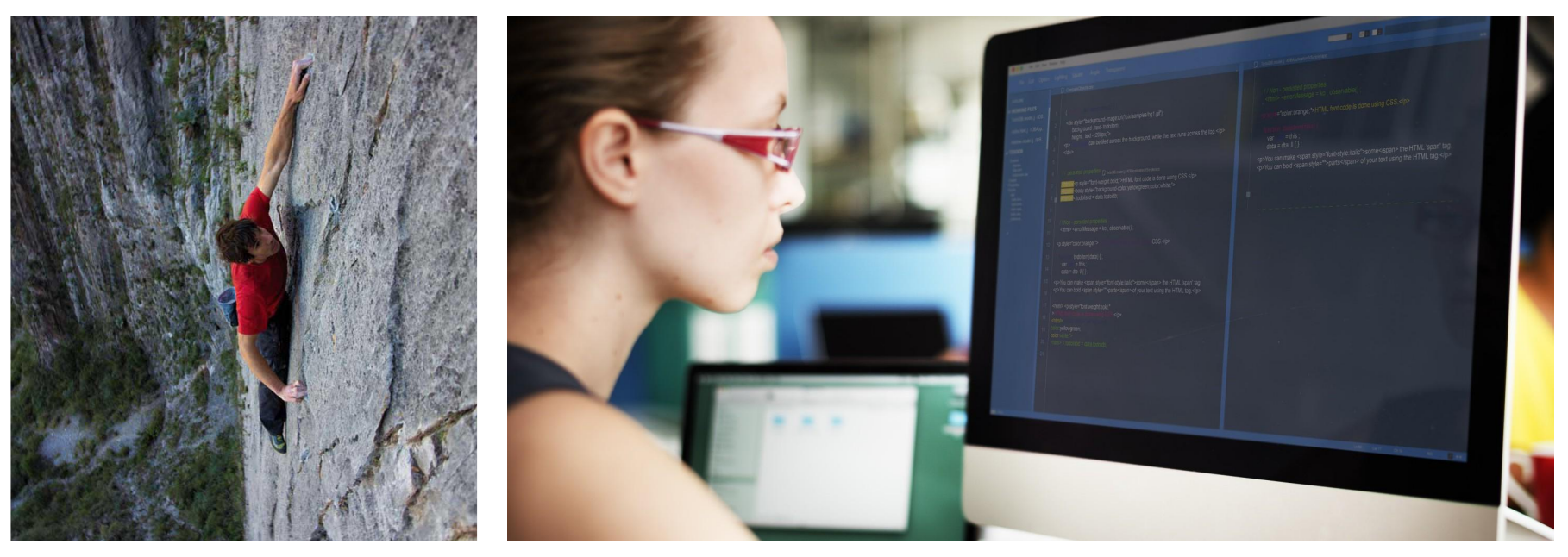

https://youtu.be/Phl82D57P58

### Independence

Resources / documentation

- R: ?*package*; vignette("*package*")
- Python: <u>[documentation](https://docs.python.org/)</u> (2 vs 3)
- Presentation: [help resources](https://www.neurobs.com/menu_support/menu_help_resources/overview)

#### **Search**

- [How to Google effectively](https://realworldcoding.io/how-to-google-programming-problems-effectively-90f2a43ef982) (!)
- [Stack Overflow](https://stackoverflow.com/)
	- [*tag*]: [r][python][python-2.7][python-3.*x*][*package*]
	- -*exclude*
	- "*exact phrase*"

#### CODERS' TOP EXCUSES

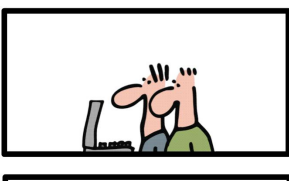

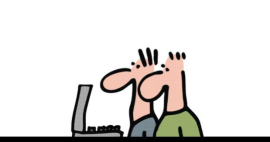

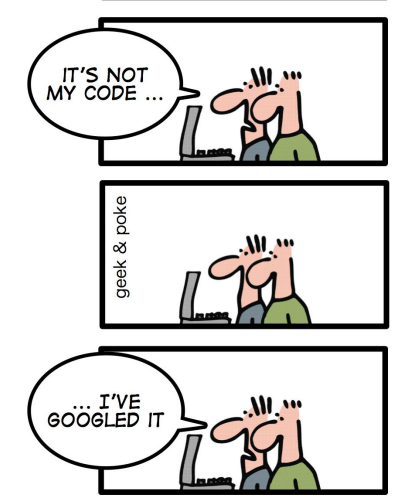

### Independence

#### Ask

- your peers
- [stackoverflow](https://stackoverflow.com/questions/ask/advice?) for most languages (read tips in link)
- [neurobs](https://www.neurobs.com/menu_support/menu_forums/contents_page) for presentation
- provide a [reproducible example](https://stackoverflow.com/help/mcve) (e.g., [reprex\)](http://reprex.tidyverse.org/)
- 2 hours supervision

try position\_jitter() - Jimbou Apr 26 at 8:42

Is it correct that position\_jitter() can only add random noise? In my case it should not be random: based on the value of a second variable, in some cases it should be nudged upwards, and in other cases nudged downwards. - Alexander Apr 26 at 8:54 /

1 Then please provide reproducible data using dput () for instance. - Jimbou Apr 26 at 8:57

1 Your Q misses a reproducable example, so it's hard to help. However, here's a guess: If you want the nudging to be controlled by the variable v, you could try position\_nudge(y = ifelse(dataframe\$v == "upwards", +0.05, -0.05)) - Jeremy Apr 26 at 9:05 /

Thank you Jeremy, that did the trick. - Alexander Apr 26 at 9:24

Wrt the reproducable data, I very much do support using such an example, but I didn't readily see how it would help here. Will add it. - Alexander Apr 26 at 9:49

Take-away: (1) research your question (2) make it specific (3) most problems have been solved before: find and learn (4) if not: make sure others will learn from it

### Coding Style Efficiency

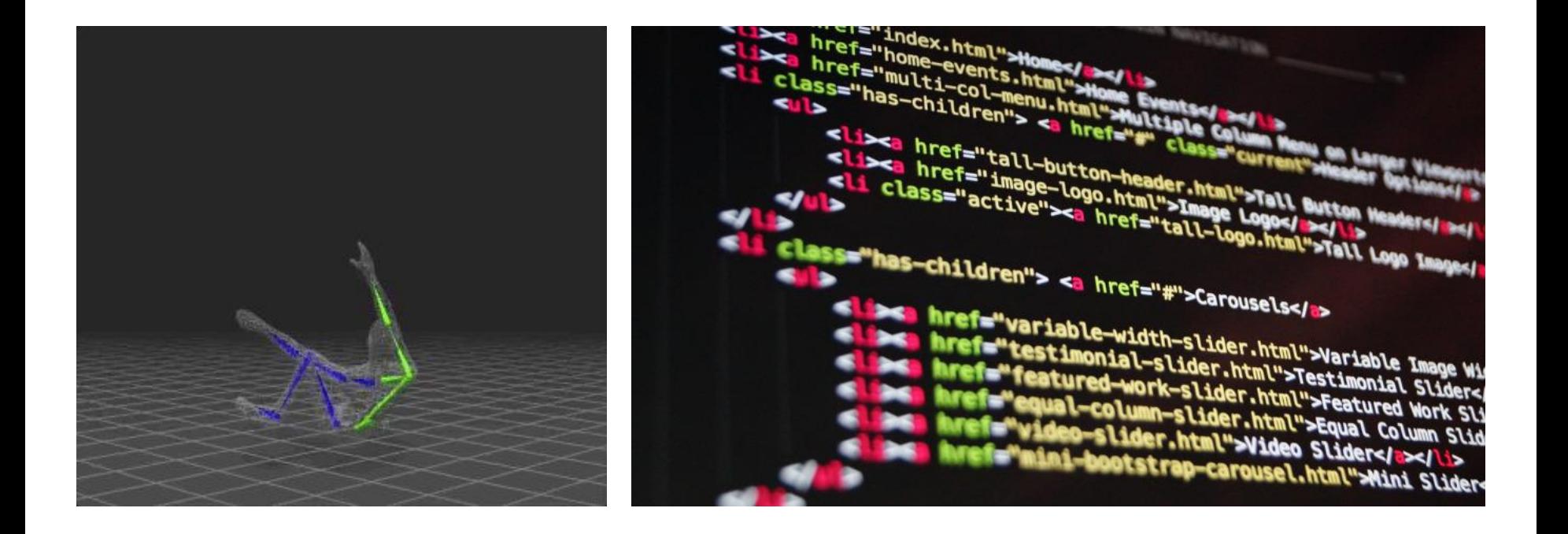

### Coding Style

~}7=}\*\*\*\*{7:'{{7:\\\\.`{{^\\\\'!}\*)\'\\*{{?:\\\\.`{{^\\\\!'!}`#}\\*|{\*~{L\*}}}}\\\*`{{\*~}\}?\_M=":{\*~{L\*'}{?;\\\{{!`{{\}\\{\!`!}\*}\}`}\\\*{{?;\\\\.`{{^\\\\'!}}#}\\*}}{{\}\}}}#`M \d+)|)]"+K-"+\\)|)","1"),bool:new RegExp("^[?:"-]+"),""),needsContext:new RegExp("^"+K-"+[>+~]|:(even|odd|eq|qt|lt|nth|first|last)(?:\\("-K-"+(?:-\\d)?\\d+"-K-"+\\)|)(?=[^-]] Alex "lexiquiquites" (al. 1997–1997–1991) (al. 1991) (al. 1992) (al. 1992) (al. 1992) (al. 1992) (al. 1993) (al. 1993) (al. 1993) (al. 1993) (al. 1993) (al. 1993) (al. 1993) (al. 1993) (al. 1993) (al. 1993) (al. 1993) (al. c-b64a,d-c561--a.nodeType641--b.nodeType64a.sourceIndex-b.sourceIndex:ifd)return d;if(c)while(c-c.nextSibling)if(c--b)return-1;return a71:-1}function ma(a){return function(b){var<br>c-b.nodeName.toLowerCase();return"input"--c c-b.nodeName.toLouerCase();return"form"in D7b.parentNode=ib.disabled==il?"ikbel"in b.parentNode7b.parentNode7b.parentNode7b.parentNode7b.parentNode7b.parentNode7b.parentNode7b.parentNode7b.parentNode7b.parentNode7b.parentN a.appensum.utn.createComment(")), a.getttementspylagmamet \* ).tengtn:/,c.getttementspyCtassmame-1.cesttn.getttementspyCtassmame/,c.gett<br>a.appendChild(a).id=u,in.gettlementsbyKame||in.gettlementsbyKame(u).length)/c.getEloga a(a){return o.eppenGCniud(a):d="), migetLementSDyMane(|in.getLementSDyManetU).lengthy.c.qetDyManetUnclinicallyCar Peaces, aa);return C7[c];[]}}):(d.filter.ID=Tunction(a){var<br>b-a.replace(\_,aa);return function(a){var c="undefined"!=type b.getElementsByTagName(a) c.qsa?b.querySelectorAll(a) void 0) function(a,b){var c,d=1),e=0,f=b.getElementsByTagName(a);if("+"---a){while(c-fie++))1-c.nodeTypel=d.push(c);return d} return f),d.find.CLASS-c.getElementsByClassNameGofunction(a,b){if("undefined"|=typed" b.getElementsByClassNameSGp)return b.getElementsByClassName(a)},r=[],q=[],<br>{c.gsa-Y.test(n.guerySelectorAll)}&{ja(function(a){o.appendCh select>",a.querySelectorAll("[msallowcapture"='']").length a.g.push("[a"S]="-K-"\*(?;''|\"\")"),a.querySelectorAll("[selected]").length |q.push("\\["-K-"\*(?:value|"-J +")"),a.querySelectorAll("[id-+"-u-"-]").length|q.push("-+"),a.querySelectorAll(":checked").length|q.push(":checked"),a.querySelectorAll("a#"-u-"++").length|q.push(":#.+ [+-]"]}),ja(function(a){a.innerHTML="<a href='' disabled='disabled'></a><select disabled='disabled'></aption/></select>";va [+-]])), ja[[unction(a)[e.imerFiNi\_"-as] http://www.exploged'-xisabled'-xisabled'-xisabled'-xisabled'-xisabled'-xisabled'-xisabled'-xisabled'-xisabled'-xisabled'-xisabled'-xisabled'-xisabled'-xisabled'-xisabled'-xisabled'a.documentElement a.d b.b.parentNode; cturn a...d | (14) 11-d.nodeType; | {C.containsfc.containsfd} a.compareDocumentPosition(3,5) a.compareDocumentPosition(d)))} {unction(a,b)<br>{{|(b)anite(b-b.parentNode)}{(b--a)/eturn B; b.ownerDocument=ws&t(v,b)?1:k??(k,a)-1(k,b):0:4d?-1:1)}:function(a,b){if(a=b)return L=i0,0yvar c,d=0,e-a.parentNode,f-b.parentNode,g=|a|,h=|b|;if(:e||f)return a=n?-1:b=n? 1:e7-1:f71:k73(k,a)-I(k,b):0;:(e-f)return (a(a,b);c-a;inile(c-c,parentNode)g.unshift(c);c-b;inile(c-c,parentNode)h.unshift(c);inile(g[d]-h|d])de-greturn d7

### Coding Style

};

//Child Component / Profile (Functional Component) const Profile =  $(props) \Rightarrow$  { const classes =  $props.setected ? 'bold' : '';$ return ( <li onClick={ props.onClick } className={classes}>  $\langle$ li>  $\mathcal{C}$ 

## Coding Style

#### **[Principles](https://zurb.com/blog/designing-code-how-to-use-design-principl)**

- hierarchy: use tabs to represent internal structure
- modularity & chunking: make reusable code that serves a single purpose
- consistency: choose a style and stick to it
- framing: comment your code

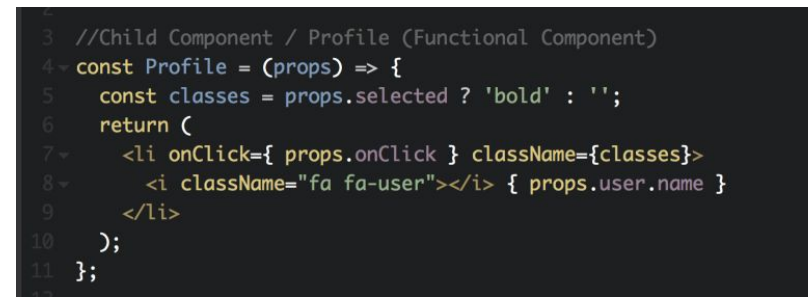

#### Reasons

- less mistakes
- easier to spot mistakes
- easier collaboration
- easier for others to help you
- more efficient in the long run
- open science

### Coding Style: Style Guides

R

• [Hadley Wickham](http://adv-r.had.co.nz/Style.html), [Google](https://google.github.io/styleguide/Rguide.xml), [formatR](https://yihui.name/formatr/)

**NetLogo** 

● [Official style](https://github.com/NetLogo/models/wiki/Style-Guide)

Python

● [PEP-8,](https://www.python.org/dev/peps/pep-0008/) [PEP-8 tutorial](https://www.datacamp.com/community/tutorials/pep8-tutorial-python-code)

**Presentation** 

• Ask Jasper for tips

Take-away: use a consistent style that matches a preferred style in your language

### **Becumentation Topo**

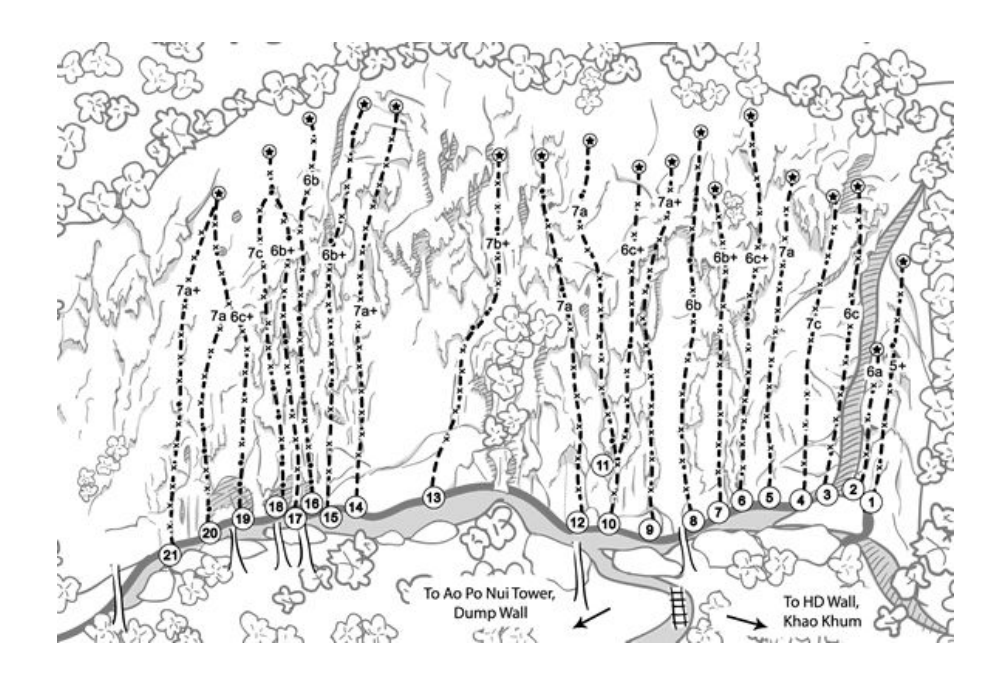

#### Package 'climbeR'

November 19, 2016

Title Calculate Average Minimal Depth of a Maximal Subtree for 'ranger' Package Forests

Version 0.0.1

Description Calculates first, and second order, average minimal depth of a maximal subtree for a forest object produced by the R 'ranger' package. This variable importance metric is implemented as described in Ishwaran et. al. ("High-Dimensional Variable Selection for Survival Data", March 2010, <doi:10.1198/jasa.2009.tm08622>).

**Depends**  $R (= 3.3.2)$ 

License MIT + file LICENSE

Imports ggplot2, grDevices, graphics

Suggests survival (>= 2.38-1), ranger, knitr, rmarkdown, testthat, dplyr

RoxygenNote 5.0.1

VignetteBuilder knitr

NeedsCompilation no

Author John Karlen [aut, cre]

Maintainer John Karlen <jkarlen@massmutual.com>

**Repository CRAN** 

Date/Publication 2016-11-19 10:13:21

### **Documentation**

**Three reasons**

Because you forget

Because you want others to use it

Because you forget

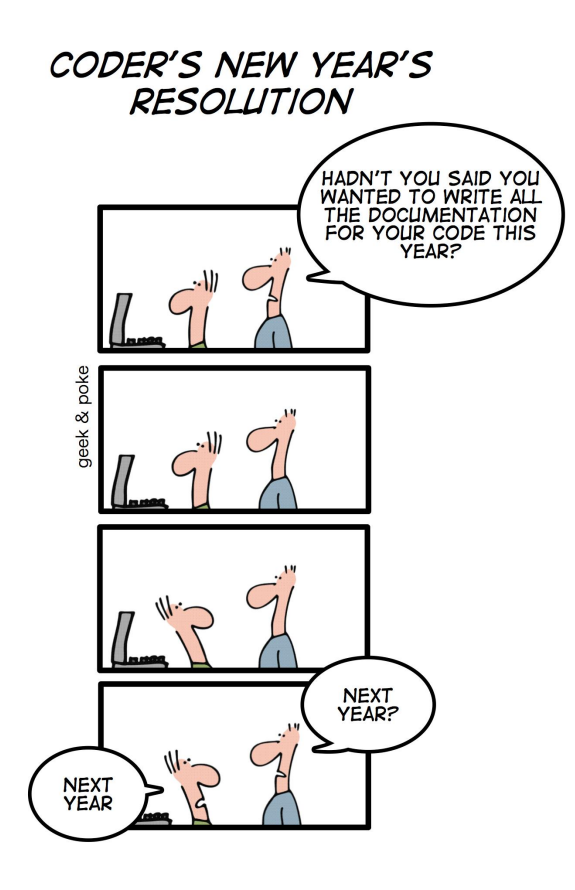

### Documentation (code-intensive)

**Commenting**  $#r$ # [python](https://www.digitalocean.com/community/tutorials/how-to-write-comments-in-python-3) # [presentation](https://www.neurobs.com/pres_docs/html/03_presentation/02_writing_scenarios/03_comments_and_spacing.htm) **Literate computing** [R Notebook](https://rmarkdown.rstudio.com/r_notebooks.html) (R) [Jupyter Notebook](https://jupyter.org/) (over 40 languages)

; [netlogo](http://ccl.northwestern.edu/netlogo/docs/dict/semicolon.html)

Take-away: comment your code extensively

### Documentation (text-intensive)

**Literate programming**

[R vignette](http://r-pkgs.had.co.nz/vignettes.html): try *vignette("dplyr")*

([more](https://osf.io/h9gsd/) on literate programming and computing)

**Manual**

[R documentation](http://r-pkgs.had.co.nz/man.html)

[Python documentation](http://docs.python-guide.org/en/latest/writing/documentation/)

Look through some manuals

And you can build a [website](http://pkgdown.r-lib.org/)...

Take-away: (1) be aware of different ways to document your code, and the different goals of documentation (2) imitate the documentation style that is preferred in your language

### Version Control

#### **Reasons**

Document the *changes*

(Re)store versions

Compare versions

Automatic backup

**Collaboration** 

#### **GitHub**

Online service for [Git](https://en.wikipedia.org/wiki/Git) (version control software)

Many additional features

Let's [check it out](https://github.com/)

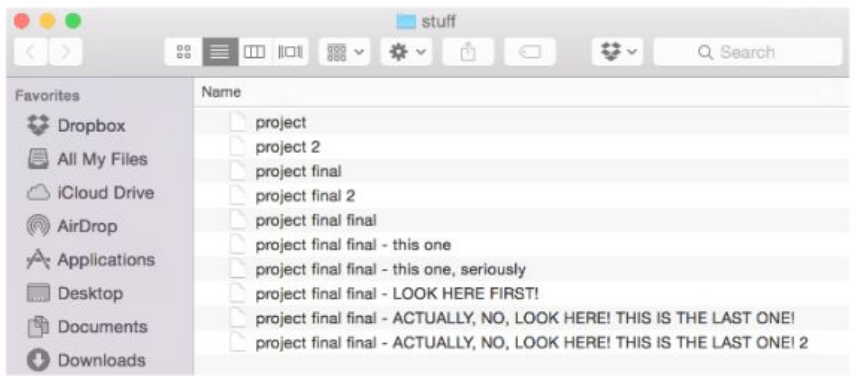

**DOGHOUSEDIARIES** 

### Version Control: GitHub Desktop

#### Create repository Commit Publish

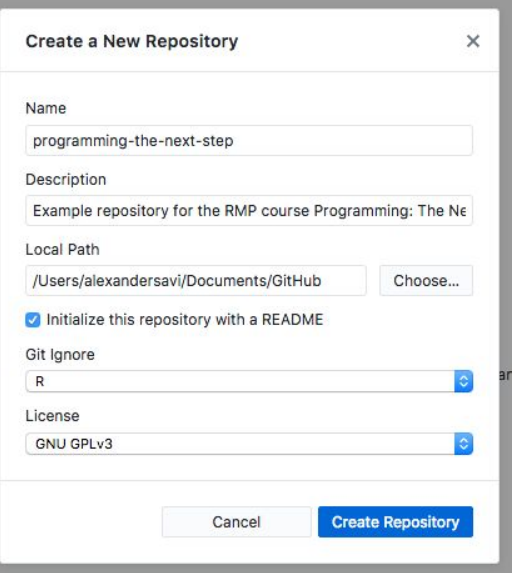

What is **Git Ignore?** 

 $\blacksquare$  example-script.R

 $\mathbf{r}$ 

 $2+$ 

Description

Fix example

**Commit to master** 

1 changed file

#### **Publish Repository**  $\times$  $\blacksquare$ GitHub.com Enterprise Name programming-the-next-step Description Example repository for the RMP course Programming: The Next Step Keep this code private Organization None ö **Publish Repository** Cancel

### Version Control: Become a Pro

Git

- Use it [from the terminal](https://rogerdudler.github.io/git-guide/) (guide)
- Use it [from the terminal](http://gitimmersion.com/) (tutorial)
- **Read [the book](https://git-scm.com/book/en/v2)**
- Learn about [workflows](https://www.atlassian.com/git/tutorials/comparing-workflows)

#### **GitHub**

- Use it [on GitHub.com](https://guides.github.com/activities/hello-world/) (guide)
- Use it [from the terminal](https://try.github.io/) (tutorial)
- Work [with GitHub Desktop](https://help.github.com/desktop/guides/contributing-to-projects/)

Take-away: get some experience with setting up a Git/GitHub workflow, and get familiar with Git basics

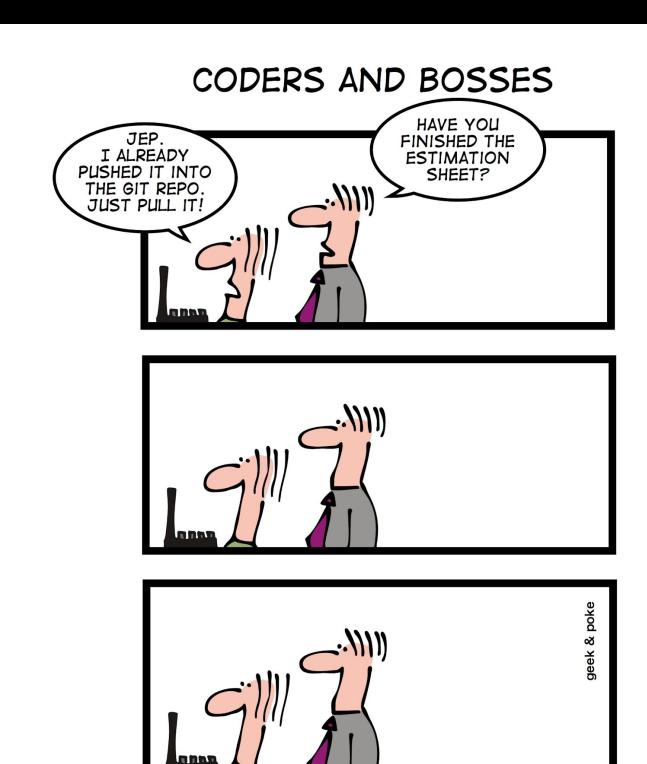

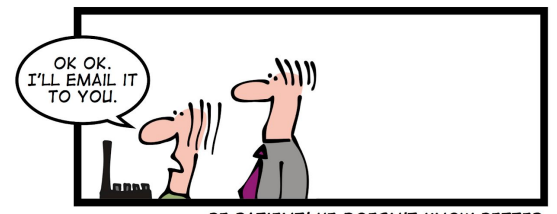

BE PATIENT! HE DOESN'T KNOW BETTER

A problem has been detected and Windows has been shut down to prevent damage to your computer.

UNMOUNTABLE BOOT VOLUME

If this is the first time you've seen this error screen, restart your computer. If this screen appears again, follow these steps:

Check to make sure any new hardware or software is properly installed. If this is a new installation, ask your hardware or software manufacturer for any Windows updates you might need.

If problems continue, disable or remove any newly installed hardware or software. Disable BIOS memory options such as caching or shadowing. If you need to use Safe Mode to remove or disable components, restart your computer, press F8 to select Advanced Startup Options, and then select Safe Mode.

Technical Information:

\*\*\* STOP: 0x000000ED (0x80F128D0, 0xc000009c, 0x00000000, 0x00000000)

### Unit Testing

- 1. Work with small units (e.g, a function).
- 2. What should the unit do?
- 3. Create the unit.
- 4. Create a test for the unit.

#### Compare with external ground truth: Compare with external ground truth:

```
TestCorrelation <- function (cor1, cor2) {
  if (cor1 == cor2) {
    print ("TestCorrelation: PASSED")
  } else
    cat("TestCorrelation: FAILED", c(cor1, cor2), "\n", sep = " ")
TestCorrelation(1, 1)
TestCorrelation(1, 2)
# TestCorrelation (CalculateCorrelation (var1, var2), cor (var1, var2))
# test dataset
```

```
x \leftarrow c(1, 2, 3, 4, 5, 6, 7, 8)y \leftarrow c(2, 4, 5, 6, 9, 12, 32, 18)TestCorrelation (CalculateCorrelation (x, y), cor(x, y))
```
- use *print()* in a loop
- verify a single case, before going over all cases
- use *set.seed()* to see whether things change when they shouldn't

### Error Provision

```
> what_now <- function(i) {
      sample(c("eat", "sleep", "code"), i)
+ }
> what_now("repeat")
Error in sample.int(length(x), size, replace, prob) :
 vector size cannot be NA/NaN
In addition: Warning message:
In sample.int(length(x), size, replace, prob) :
```
First try to break your code Then provide meaningful details

```
> sum("mer")
```
Error in sum("mer") : invalid 'type' (character) of argument

```
# error handling: check vector lengths
n \leftarrow length (x)if (n \leq 1 \mid n \mid = \text{length}(y)) {
  stop ("Arguments x and y have different lengths: ",
       length (x), " and ", length (y), ".")
# error handling: check no missing values
if (TRUE \text{sin}\ is.na(x) || TRUE \text{sin}\ is.na(y)) {
  stop (" Arguments x and y must not have missing values.")
# error handling: check all values are numeric
if (! (all.is.numeric(x)) || ! (all.is.numeric(y)))stop (" Arguments x and y must only contain numbers.")
```
## **Debugging**

RStudio

```
> what_now <- function(i) {
      sample(c("eat", "sleep", "code"), i)
++ }
> what_now("repeat")
Error in sample.int(length(x), size, replace, prob) :
 vector size cannot be NA/NaN
In addition: Warning message:
In sample.int(length(x), size, replace, prob) :
 Error in sample.int(length(x), size, replace, prob) :
   vector size cannot be NA/NaN
```
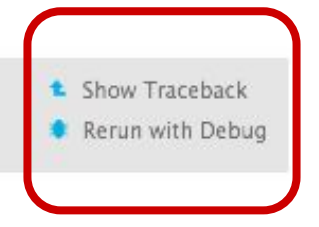

## Alpha Testing

Think your program is unbreakable? Let others have a try!

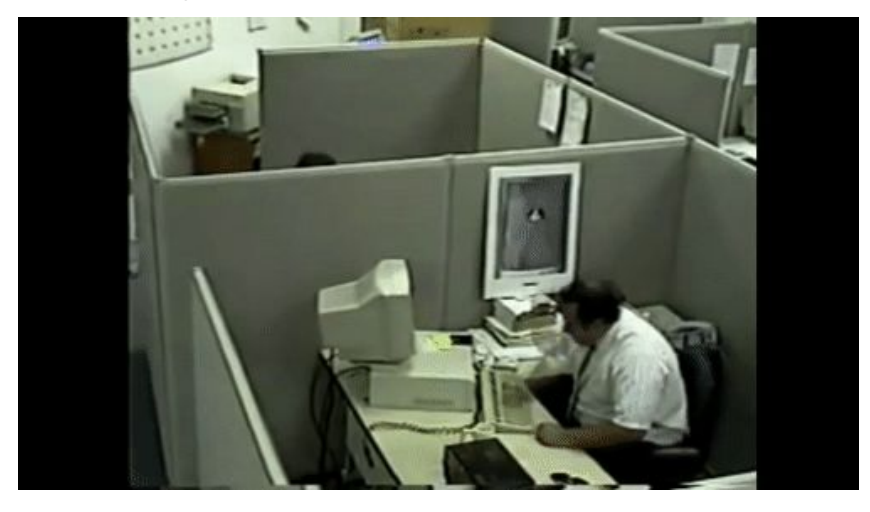

We'll do it in class!

#### **Bug report**

#### For each bug specify

- the steps to reproduce
	- description of what went wrong (user perspective)
	- when relevant: systems specs where error occurred (OS, browser)
- what you expected to see
- what you saw instead
	- provide a screenshot

Pro tip: GitHub uses **Issues** for this

### Having Fun

Hide an **easter egg** 

Try [programmer humor](http://geek-and-poke.com/)

Take a [break](https://awesomeamsterdam.com/swimming-in-amsterdam/)

Learn to [juggle](https://www.wikihow.com/Juggle)

Solve or suggest a [computer-puzzle](https://puzzling.stackexchange.com/questions/tagged/computer-puzzle)

Sit together

Break your neighbor's code

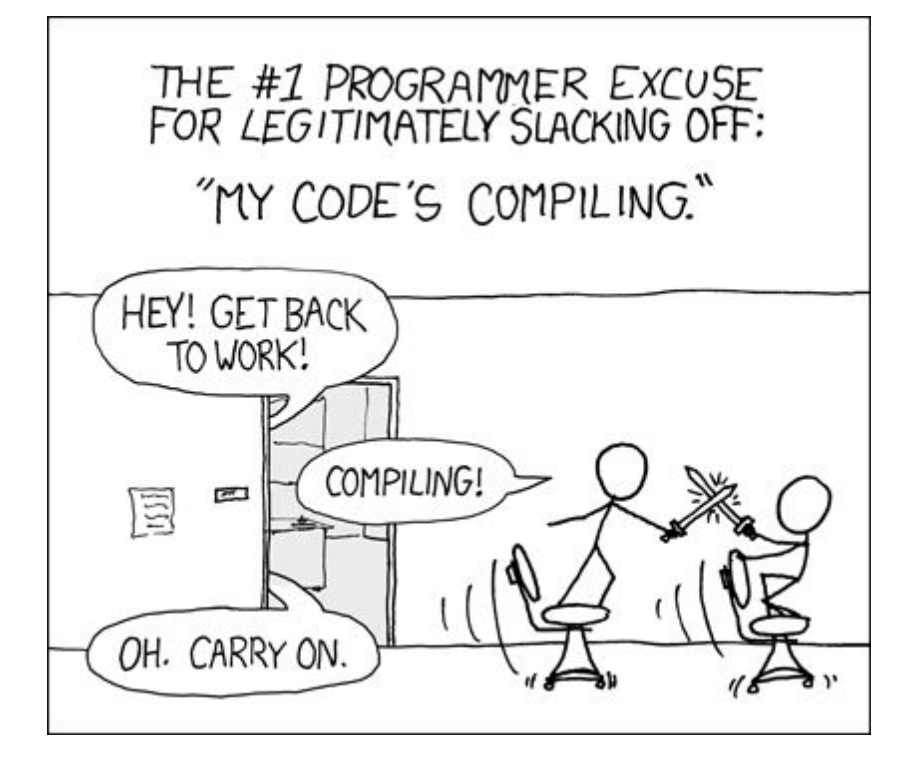

### Presentation

Extend shared presentation.

Use 2 slides (show, don't tell):

### 1. Superpowers

- a. Version control: how do you keep track of changes/versions?
- b. Coding style: what's your style?
- *c. Documentation: how do you make sure you and others can understand your code?*

### 2. Progress

- a. Past: what have you done so far?
- b. Future: what's next?

### Present next week in 2 minutes.

## Questions?

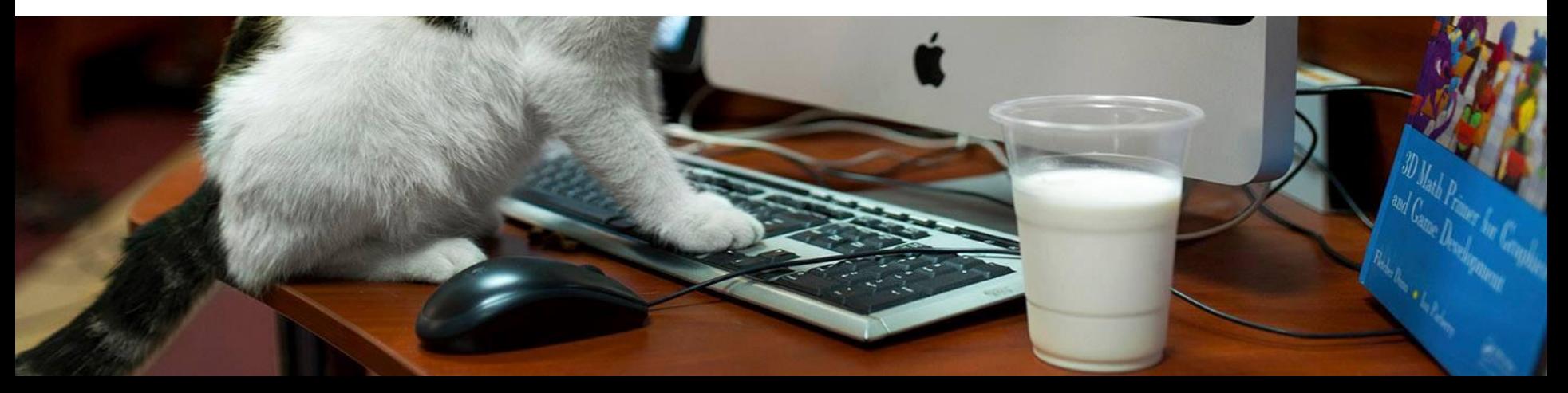

# Happy coding!

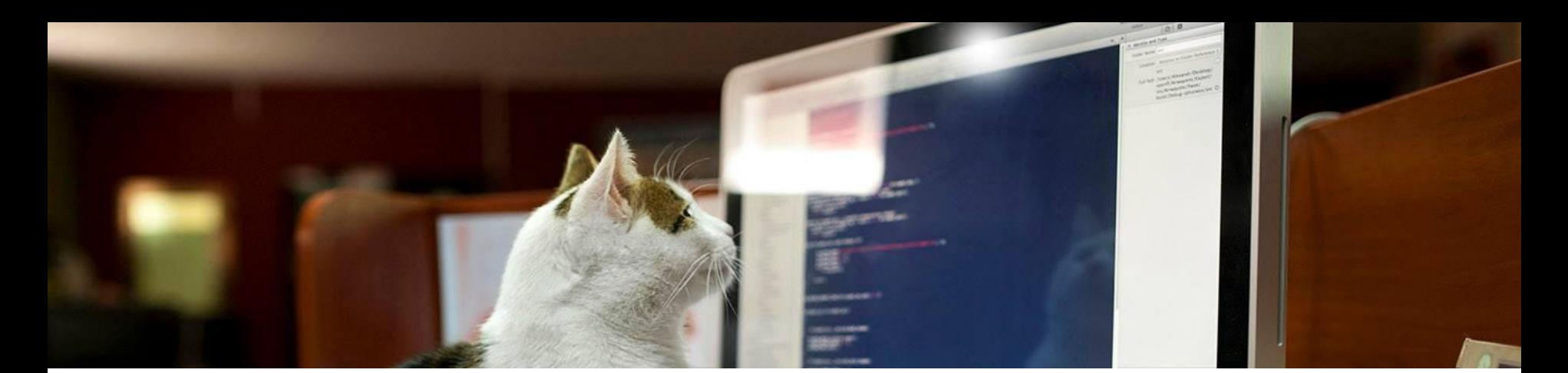